# **Carte Pass - Intégration**

**Contenu** 

Plus d'information

[Présentation du moyen de paiement](https://docs.monext.fr/display/DT/Carte+Pass)

[Comment configurer votre compte ?](#page-0-0) [Comment proposer le paiement Carte Pass à vos clients ?](#page-0-1) [Les champs obligatoires](#page-1-0) [Comment réaliser des tests ?](#page-1-1) [Les codes de retour](#page-2-0) [Pages associées](#page-2-1)

### <span id="page-0-0"></span>Comment configurer votre compte ?

Vous devez vous rapprocher de votre responsable de compte pour obtenir les informations nécessaires permettant de configurer votre compte sur Monext Online(contrat et le nom de la banque).

Ensuite veuillez adresser un email à notre équipe support avec les informations, afin qu'ils puissent procéder au paramétrage dans votre compte commerçant Monext Online en indiquant l'ID commerçant et le nom de l'alias du contrat partenaire à créer.

Contactez le [support Monext Online.](https://support.payline.com/hc/fr/requests/new)

Vous devez réaliser des transactions 'pilote' pour valider le bon fonctionnement en production.

Il est nécessaire d'obtenir un contrat directement auprès de Carrefour Banque.

Le code (card code) du moyen de paiement est : CBPASS.

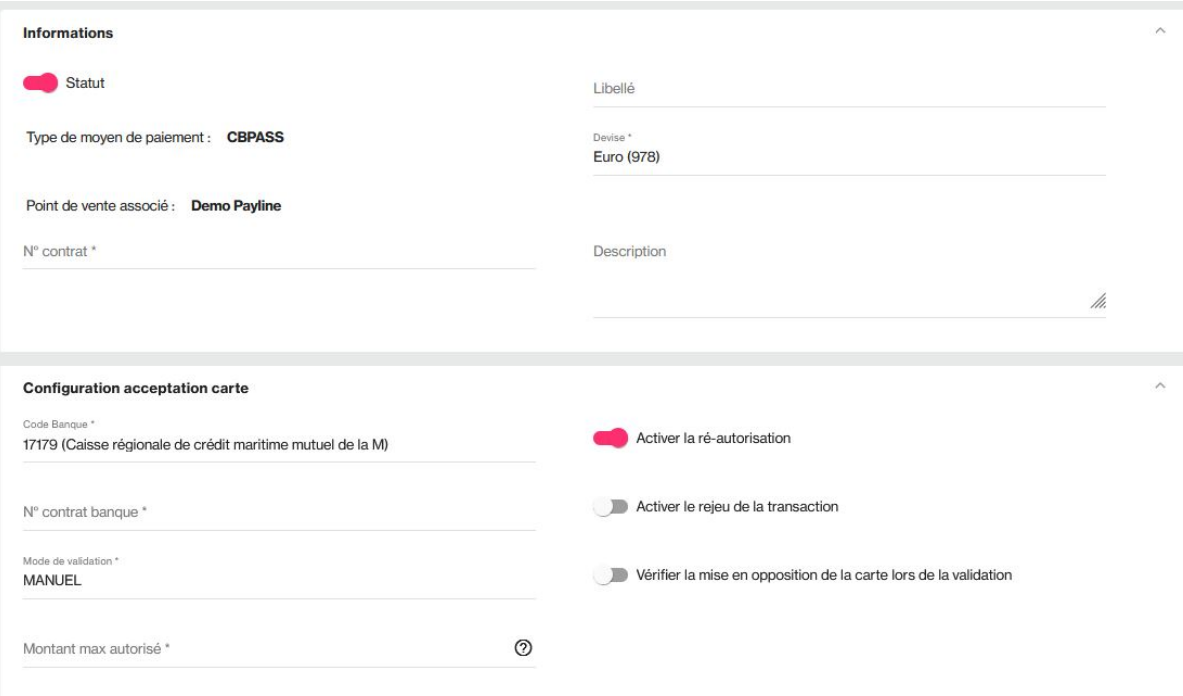

### <span id="page-0-1"></span>Comment proposer le paiement Carte Pass à vos clients ?

### **Les principes d'utilisation**

Une fois le moyen de paiement activé, il vous suffit d'utiliser l'API Webpayment et les fonctions [doWebPayment](https://docs.monext.fr/display/DT/Webservice+-+doWebPaymentRequest) et [getWebPaymentDetails](https://docs.monext.fr/display/DT/Webservice+-+getWebPaymentDetailsRequest) avec une version 8 ou supérieure.

Les API DirectPayment, Ajax, Batch et TPEV ne sont pas disponibles.

### **Les web services en mode Web**

- **paiement à la commande** : Renseignez le champ payment.mode à CPT et payment.action à 101 ;
- **paiement à l'expédition** : Renseignez le champ payment.mode à CPT et payment.action à 100 ;
- $\bullet$ demande d'encaissement différé : Utilisez la fonction [doCapture](https://docs.monext.fr/display/DT/Webservice+-+doCaptureRequest) de l'API WebService ;
- **demande d'annulation d'une autorisation non encaissée** : Utilisez la fonction [doReset](https://docs.monext.fr/display/DT/Webservice+-+doResetRequest) de l'API WebService ;
- **demande de remboursement** : Utilisez la fonction [doRefund](https://docs.monext.fr/display/DT/Webservice+-+doRefundRequest) de l'API WebService ;
- **demande de ré-autorisation** : Utiliser la fonction [doReAuthorization](https://payline.atlassian.net/wiki/spaces/DT/pages/1439072983/Webservice+-+doReAuthorizationRequest) de l'API WebService ;
- **l'enregistrement du moyen de paiement dans un Wallet** : Utiliser la fonction [manageWebWallet d](https://payline.atlassian.net/wiki/spaces/DT/pages/1452048905/Webservice+-+manageWebWalletRequest)e l'API Webservice.

Les autres fonctions de l'API ne sont pas disponibles pour ce moyen de paiement.

### **Les options de paiement**

Carrefour Banque propose différentes options de paiement. Pour les proposer à vos clients, vous devez nous les indiquer lors l'activation du moyen de paiement carte PASS dans Payline.

Payline affiche sur la page de paiement les options de paiement configurées sur votre compte marchand.

L'option de crédit choisie par le consommateur est précisée dans la champ payment.mode des fonctions getWebPaymentDetails et getTransactionDetails.

Voici la liste des options disponibles et le code associé :

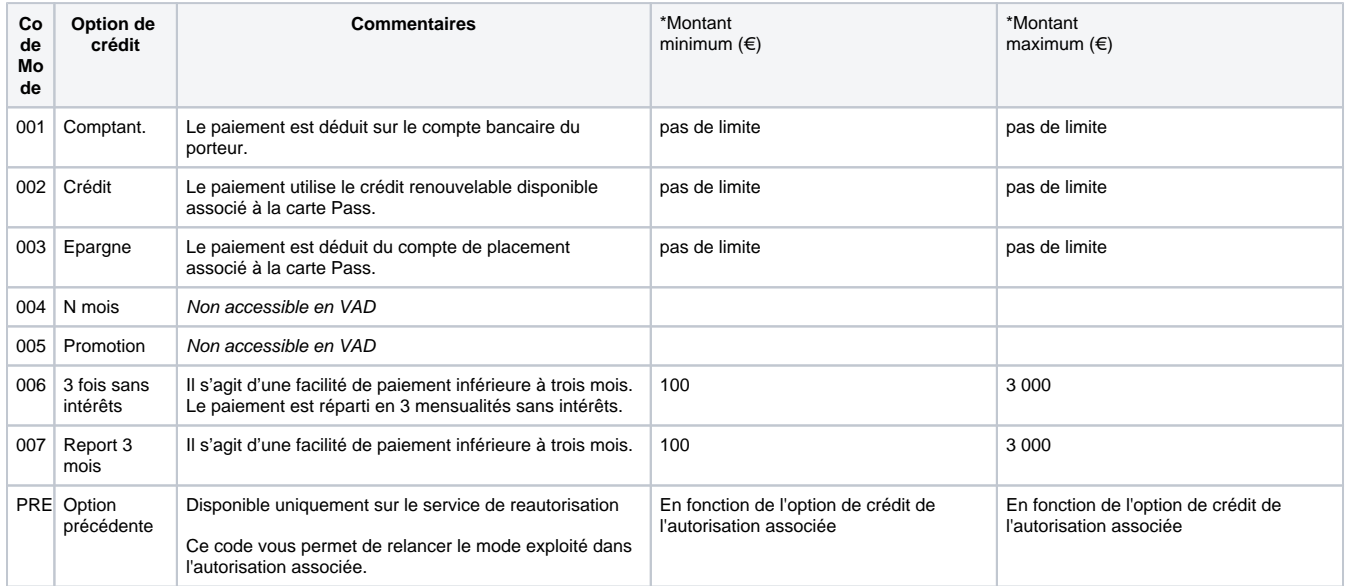

Si vous souhaitez faire choisir l'option de paiement sur vos propres pages lors du choix du moyen de paiement, vous devez renseigner le champ paym ent. mode avec le code option souhaité. Par exemple: payment. mode = 002 pour un paiement à crédit. Dans ce cas, la page de paiement Payline rappellera l'option sélectionnée, sans possibilité pour le consommateur de la choisir.

Payline réalise des contrôles de montant pour les options 006 et 007, si le commerçant ne fournit pas l'option de crédit.

Par exemple :

- cas 1 : l'option de crédit n'est pas présent dans le doWebPayment alors Payline propose le choix à l'acheteur et Payline applique les contrôles.
- cas 2 : l'option de crédit est fourni par le commerçant alors Payline n'applique pas les contrôles.

## <span id="page-1-0"></span>Les champs obligatoires

Les champs obligatoires doivent être renseignés lors de la demande de paiement, dans le cas contraire la demande sera refusée.

<span id="page-1-1"></span>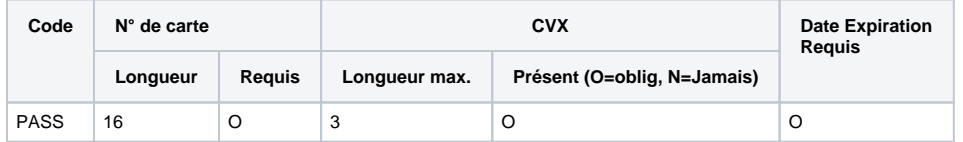

### Comment réaliser des tests ?

Il vous faut obtenir un compte de test auprès de Carrefour banque. Les données de tests vous seront communiquées par Carrefour banque avec votre compte de tests.

### <span id="page-2-0"></span>Les codes de retour

Monext Online vous informe du résultat d'un paiement via le ShortMessage, selon le mode d'intégration proposé par le moyen de paiement.

- pour l'[API WebPayment](https://docs.monext.fr/display/DT/Paiement+Page+Web) avec le service [getWebPaymentDetails](https://docs.monext.fr/display/DT/Webservice+-+getWebPaymentDetailsRequest),
- pour l'[API DirectPayment](https://docs.monext.fr/display/DT/Paiement+Direct) en réponse du service [doAuthorization](https://docs.monext.fr/display/DT/Webservice+-+doAuthorizationRequest) de manière synchrone ou [getTransactionDetails](https://docs.monext.fr/display/DT/Webservice+-+getTransactionDetailsRequest) en réponse asynchrone.

Les états retournés :

- Le paiement est accepté avec l'état ACCEPTED et le code retour 00000.
- Le paiement est refusé avec l'état REFUSED. Le code varie en fonction du motif de refus (Par exemple : 01xxx pour une raison bancaire ou 04xxx pour une suspicion de fraude).

La gestion des états et des codes retour sont listés [ici.](https://docs.monext.fr/display/DT/Return+codes)

## <span id="page-2-1"></span>Pages associées

- [Intégration 3D Secure 2 en mode API WebPayment](https://docs.monext.fr/pages/viewpage.action?pageId=888714390)
- [Intégration API WebPayment](https://docs.monext.fr/pages/viewpage.action?pageId=747145604)
- [PW Intégration Widget](https://docs.monext.fr/pages/viewpage.action?pageId=747145714)
- [PW L'API JavaScript](https://docs.monext.fr/display/DT/PW+-+L%27API+JavaScript)
- [PW Personnalisation du widget : Balises CSS](https://docs.monext.fr/display/DT/PW+-+Personnalisation+du+widget+%3A+Balises+CSS)
- [PW Personnalisation du widget : Feuille de style](https://docs.monext.fr/display/DT/PW+-+Personnalisation+du+widget+%3A+Feuille+de+style)
- [PW Personnalisation du widget : Fonction CallBack](https://docs.monext.fr/display/DT/PW+-+Personnalisation+du+widget+%3A+Fonction+CallBack)